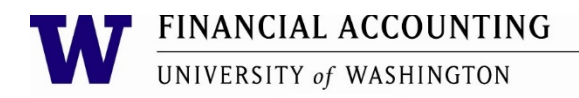

## **How to make a payment through Western Union Global Pay X**

Follow the steps below to receive a payment utilizing Western Union Global Pay X

1. Have the remitter click on the link below.

<https://gpx.globalpay.wu.com/uwgeneralreceipts>

- 2. Make sure that the remitter references the department name and contact information when setting up the payment
	- a. This is important as this will assist in applying the payment to the correct department
- 3. The following instructions will be given to the remitter when they first get a quote.

e.g.)

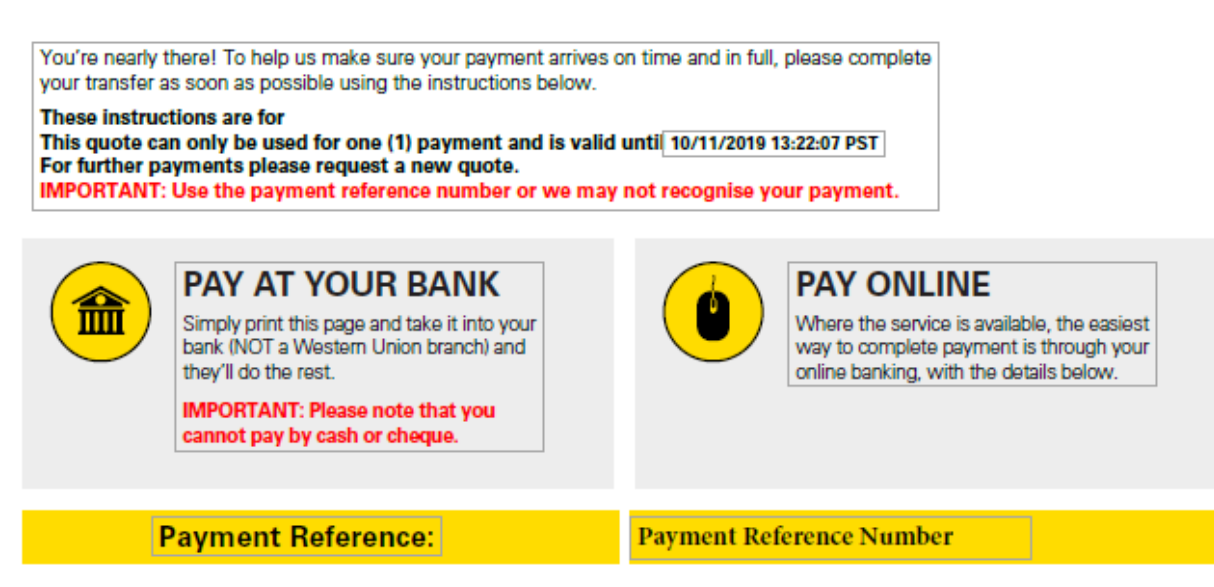

- 4. The remitter **must** pay within the quote deadline indicated, otherwise, the quote will be expired after 72 hours
- 5. When the quote is obtained, the remitter is emailed several times with the instructions
- 6. Most payments can be made online via online banking or can be sent from the local bank
- 7. If the quote is expired, the remitter needs to get a new quote with the new reference number